## **Passwords Revisited**

By Dick Evans, [www.rwevans.com](http://www.rwevans.com/)

### **The Password Quandary**

Passwords have been around seemingly forever. Try as we may there seems to be no way to remember them all. So we do things like using the same one everywhere. That is easy to remember but makes us vulnerable on many levels. Someone gets our Facebook password and now they know the password for our bank account!

Password creation has become a complicated process. We have hundreds of them and remembering them is a disaster for many of us. How about having one that is different for each website and yet always remembered?

The most popular passwords are 123456, password, 111111, iloveyou… and yet are still used. Or we get creative with long passwords with a series of letters and numbers and special characters with no logical reason.

Password creation has become a complicated process. We have hundreds of them and remembering them is a disaster for many of us. So we resort to notebooks filled with them or get one of the many password managers like [KeePass](https://keepass.info/) or **[LastPass](https://www.lastpass.com/)** to manage the list. Some just create a text file listing them or save them on their cell phones.

A friend suggested a better way. He asked me if I would like having one that is different for each website and yet always remembered? What a great idea.

### **The Secret Word**

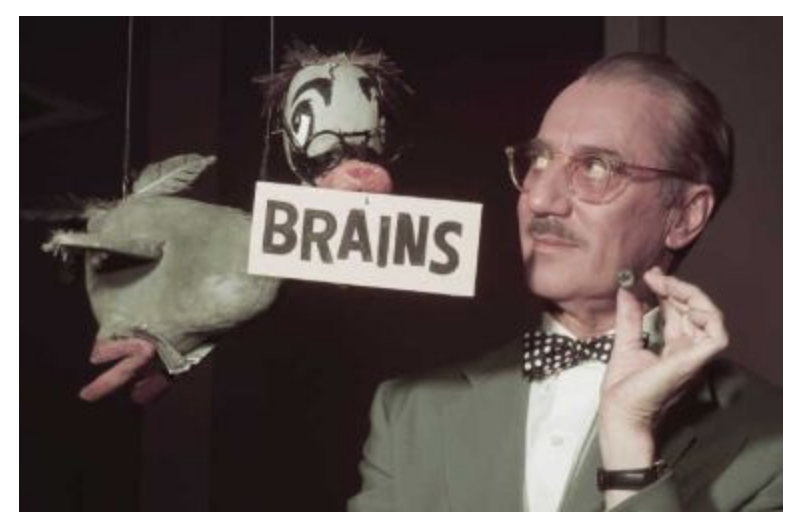

Years ago a TV star, Groucho Marx, had a show called *You Bet Your Life* and if the contestants said the "Secret Word" they would win one hundred dollars. The key to this password method is also a secret word. It should have at least 6 characters.

Use the first letter of the site you are creating a password for and make it upper case. Use the last letter of that site as the last letter of the password, lower case. So if the site is Amazon.com start with A and end with n.

Your secret word is what you place in between and will be the same for any site you use and should be at least six characters, contain a special character, and a number. I like to substitute numbers for obvious letters - 3 for E, 0 for o, 1 for i, 8 for B, etc.

Perhaps your dog's name is Snoopy. You could use \$n00py which satisfies all the requirements and the password for Amazon would be A\$n00pyn. The password for Staples would then be S\$n00pys. Simple but useful.

#### **Locknote for Passwords**

There are many sophisticated ways to keep your passwords. And that does not include sticky notes taped under your keyboard! Or a file in Word saved as My Passwords! I use a program called Locknote. It is a password protected notepad program.

Locknote is a simple and free notepad program that has password protection. The first time you use it you have to enter a password to get back into it. I use it to store all my passwords.

Download it at: <http://tinyurl.com/yc7yljn8>

Passwords are necessary to ensure that it is us logging into a particular website. It is not a good idea to use the same one for all sites. Some sites have particular rules to follow like having one capital letter, a number, a special character, and 8-10 total characters. So how do we remember them all?

Many people have a notebook where they keep all their passwords. Find their notebook and you can access all their sites. Lose that notebook and it will be a nightmare finding out what they are. If you say yes to storing your passwords in your browser, then you can find them if you are logged into that browser.

In Chrome I use an extension that allows me to mouseover the dots hiding the password on the login screen and my password appears. When you respond "yes" to an offer to save your password, it is stored in a file on your computer. Enter *chrome://settings/passwords* on the address bar to view that file.

I use a two-step method to store my passwords on my computer in my OneDrive so I can access the file from any computer through my Microsoft account. Locknote works like Notepad but needs a password to open. In that simple file, I list all my accounts with their passwords. But I have a method of writing the passwords in a code that others would not know. So even if they got my file and hacked the password, they would have to know my codes to use any of the information.

As I previously mentioned, some are using apps to store their passwords such as Password Safe and Keypass. They work great and keep track in a manner similar to my method above with a single password to access the list. Some of the password programs will generate passwords for you and some will automatically sign you into sites you have stored.

Speaking of passwords. If you type the wrong password three times in a row to sign in to your PC, Microsoft Windows 10 locks and you cannot sign back in. You have to go on another computer to open microsoft.com and reset your password, which you may not know. We should all have made a password reset CD to recover if we lose our Microsoft password.

Here are the instructions from Microsoft to create one: <https://tinyurl.com/y9t45jfm>

You can password protect your office files, like Word or Excel, by clicking Save As. On the bottom of the Save As dialog, click Tools. On the Tools menu, click General Options. Under File sharing options for this document, in the Password to modify box, type a password.

# **No More Password**

We have been plagued with the requirement to enter a password to startup Windows forever. Some have gotten around this by not entering one during setup.

Having to enter a password every time you start your computer can be a bother. You can avoid that by having it automatically entered for you. Win+R to open the Run dialog box and enter NETPLWIZ, then OK.

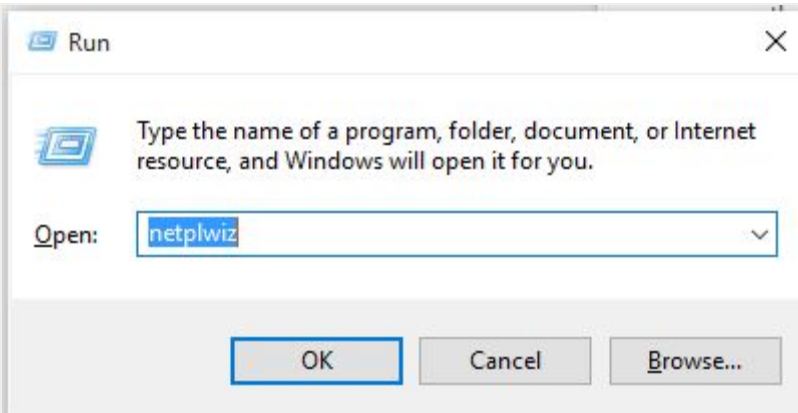

Uncheck the box and click Apply

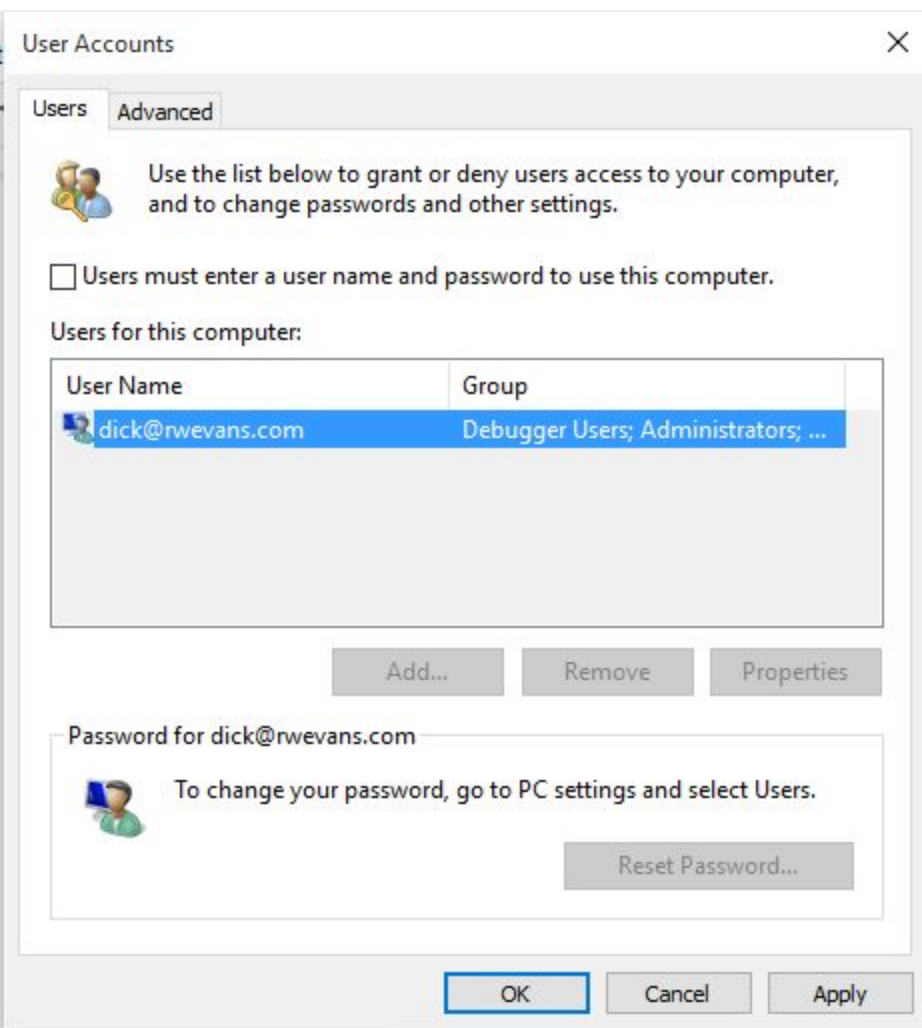

Then enter your current password and both boxes and press OK. Next time you turn your PC on it will enter the password for you and take you right to the desktop.

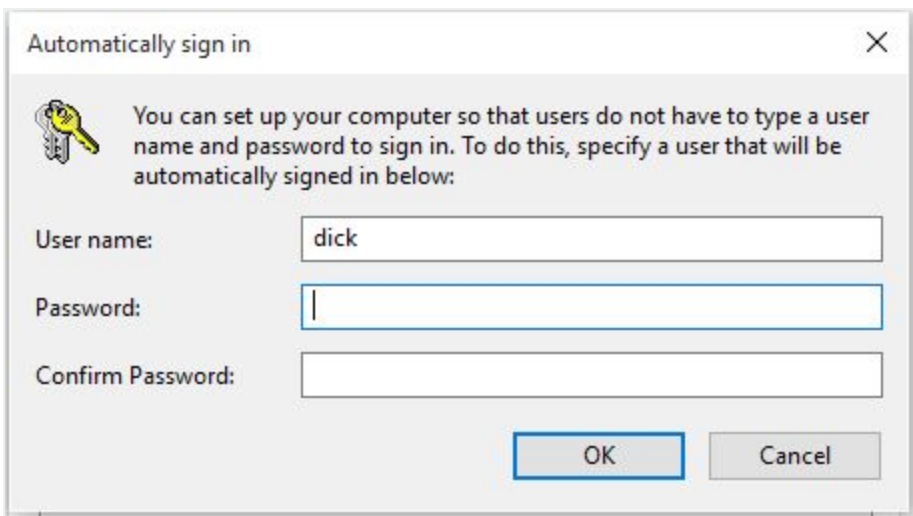

IMPORTANT that you remember your password. Write it down somewhere so if you need it to log into your PC or your Microsoft account you will have it.